## **Downgrade/ Google Chrome 86. .**

Google Chrome, Google Chrome 86 . IP-, .

## **1. Google Chrome**

1 Chrome .

- 1.2 " Google Chrome" [blocked URL.](https://lh3.googleusercontent.com/2cJLX70os05-e___sYyMxIa7s8NFhM1uI3_XSgtEipErjDrdEG0TusjZwZmPFaQ_488=w18-h18)
- 1.3 [blocked URL](https://lh3.googleusercontent.com/WD3LKKej34vq3cZXwilgeahIPOiokN2uarmkDxtMqKMFg4SSys8BkOBJbn4_4R930gE=w18-h18) **Google Chrome**.

,  $\sim$ 

1.4 86 3 " "

1.5 87 .2 "Downgrade Google Chrome " .3 " "

## **2.Downgrade Google Chrome**

**2.1.** 

2.1.1 Win+R (), appwiz.cpl, Enter.

2.1.2 Google Chrome, , Uninstall.

2.1.3 «».

**2.2. , 86.0.4240.75**

 $\sim$  1

## **3.**

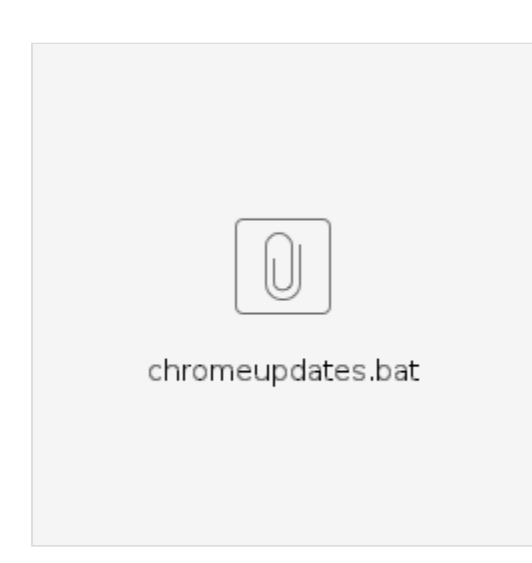

**3.1 Google Chrome, ,** 

Google Chrome,

<chrome://settings/help>

, (  $86.0.4240.75$ ) . , — .

, (. . 1), <https://www.google.com/chrome/>

**3.2 — . Google Chrome !**